### A brief HPC tutorial Part II

Dr. O. Melchert

Institut für Physik Universität Oldenburg

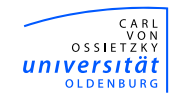

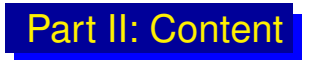

- Introduction to the usage of SGE
	- 1. Introduction
	- 2. General Job submission
	- 3. Single Slot jobs
	- 4. Parallel Jobs
	- 5. Monitoring and Controlling jobs
- Debugging and Profiling:
	- 1. Compiling programs for debugging
	- 2. Tracking memory issues
	- 3. Profiling

#### Misc:

- 1. Logging in from outside the university
- 2. Mounting the HPC home directory
- 3. Parallel environment memory issue
- 4. Importance of allocating proper resources

## Introduction to the usage of SGE

- Sun Grid Engine (SGE):
	- batch scheduler that handles workload on HPC system
	- enables optimal sharing of HPC resources between users
	- Heterogeneous user community:
		- 171 active users (1/3 FLOW, 2/3 HERO)
		- 34 different working groups (from faculties 2, 5, 6)
		- different users, different needs
- How SGE operates:
	- accepts jobs (i.e. requests for computing resources)
	- places jobs in queue until they can be run
	- sends jobs from queue to execution hosts
	- manages running jobs
	- logs details of finished jobs

### Introduction to the usage of SGE

- Here: SGE serves many users with different needs (particularly true for HERO)
- From a general point of view, SGE takes care of:
	- **Scheduling**: handles execution of large number of jobs
	- **Load balancing**: takes care that nodes not overloaded
	- **Monitoring/accounting**: clarify job state / job history
- **SGE** provides easy to use commands:
	- qconf examine SGE configuration
	- qsub submit your job to the scheduler
	- qstat monitor status of queued jobs
	- qacct retrieve details for finished jobs
	- qrsh request interactive sessions
	- gdel, galter delete and alter jobs

### Introduction to the usage of SGE

Different users have different needs:

- pivotal decision: which parallel environment (PE) to use?
- PE reflects kind of application you submit
- get list of PEs:  $qcont -spl$  (s=show, p=PE, l=list)
- accumulated running time spent PEs (since July 2011):

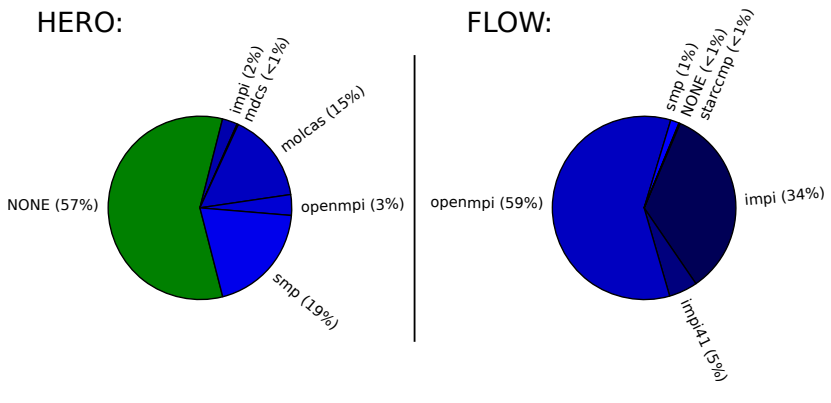

Next: consider the PEs NONE, smp, openmpi in detail

### Usage of SGE: General job submission

- Before job submission you might want to
	- *compile* your program
	- perform several *debugging/profiling* cycles
	- perform small *test runs*

 $\rightarrow$  can all be done on your local workstation

- How to submit a job?
	- qsub SGE provided command to submit jobs
	- submit job via user supplied job *submission script*
	- job submission script details resource requirements
	- $\rightarrow$  only possible from dedicated submission host
- Possible submission hosts:
	- e.g. hero01, hero02, flow01, flow02
	- logon to submission host via (from within the university): ssh abcd1234@hero/flow.hpc.uni-oldenburg.de
- $\rightarrow$  compile/submit your programs here

## Usage of SGE: Single slot job

Example: simple single slot job (PE: NONE) submissionScript.sge:

```
1 #!/bin/bash
 2
 3 ####### specify shell
 4 #$ -S /bin/bash
 5 ####### change to directory where job was submitted from
 6 #$ - cwd
 8 ####### maximum walltime of the job (hh:mm:ss)
 9 #$ -1 h_rt=0:10:0
10 ####### memory per job slot
11 #$ -1 h_vmem=300M
12 ####### disk space
13 #$ -1 h_fsize=100M
14 ####### name of the job
15 #$ -N basic_test
16 ####### merge stdout and stderr
17#5 - j y
18
19 ./myExample
```
submit via qsub submissionScript.sqe

User Wiki: Main Page  $>$  Brief Introduction to HPC Computing  $>1.1$ 

### Usage of SGE: Requestable resources

- Central HPC Mantra:
	- User: specify resource requirements (as part of job)
	- SGE: matches available resources to requests
- $\rightarrow$  effectively, SGE assigns job to fitting *queue* (obtain list of queues via  $qcont -sql$ )

**Note: resources have meaningful default values, e.g.** 

- default scratch space requirement: h\_fsize=10G
- default memory requirement: h\_vmem=1200M
- List *complex configuration* via qconf -sc
	- $\rightarrow$  examine details for all requestable resources

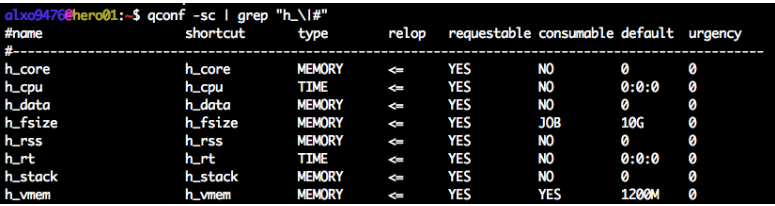

User Wiki: Main Page  $> 0$ n Queues and Resource allocation  $> 3$ 

#### Usage of SGE: Requestable resources

resource limits for jobs to mpcs execution hosts:

- job needs more than  $h_{r}=192:0:0$  $\rightarrow$  request long run:  $-1$  longrun=True
- job needs more than h fsize=800G or h vmem=23G  $\rightarrow$  request high mem node:  $-1$  bignode=True

Different queues respect different resources limits

- consider e.g. *short* queue on standard nodes:

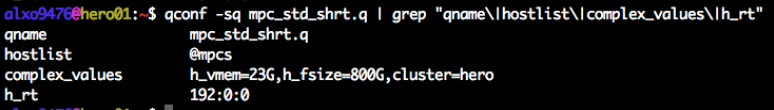

 $\rightarrow$  queue selection handled "behind the SGE curtain"

Don't target queues, specify fitting resources!

### Usage of SGE: Queue instances

Execution hosts feature several *queue instances*

- queue instances jointly consume memory and slots on host
- consider e.g. standard nodes on HERO:

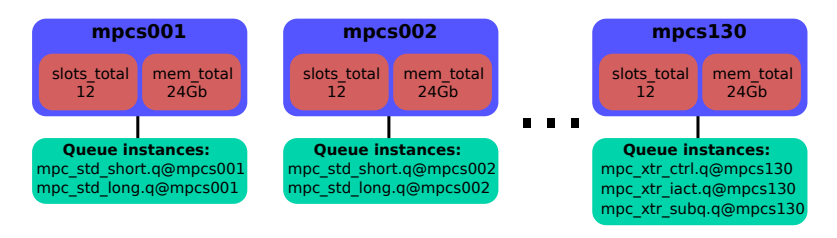

Resource allocation statements determine fitting queue(s)

How does SGE actually allocate the jobs?  $\rightarrow$  later

## Usage of SGE: Single slot job

- Submitting a job:
	- enqueue job via qsub submissionScript.sge
	- job gets unique jobId
	- jobId can be used to monitor job status

User Wiki: Main Page > Brief Introduction to HPC Computing  $> 1.1.2$ 

#### **Checking status of job:**

- monitor job status using  $qstat -j$   $\langle jobId \rangle$ 

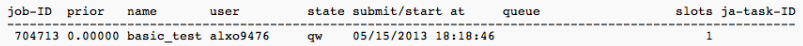

#### somewhat later:

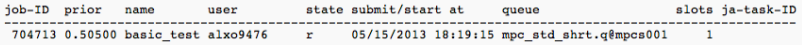

User Wiki: Main Page > Brief Introduction to HPC Computing >  $1.1.4$ 

- **Retrieve details for finished jobs:** 
	- filter *accounting file* via qacct -j <jobId>

User Wiki: Main Page > Brief Introduction to HPC Computing >  $1.1.5$ 

#### Usage of SGE: Altering resource requirements

Consider job, initially submitted with non-adequate resources. You have two options:

delete job, amend submission script and resumbit

- $\alpha$ del SGE command to delete jobs
- usage: qdel <jobId>
- **alter resources** (no deletion needed):
	- qalter SGE command to modify resource list
	- usage: qalter -l h\_vmem=2G -l h\_fsize=10G -l h  $rt=1:00:0 *jobId*$

 $\rightarrow$  Note: galter overwrites resource list, hence all resource keywords need to be specified

User Wiki: Main Page > Brief Introduction to HPC Computing >  $1.1.3$ 

### Usage of SGE: Single slot job

#### **Example:** I/O intense single slot job (PE:  $NONE$ ) submissionScript\_tempDir.sge:

```
1 #!/bin/bash
 3 #$ -S /bin/bash
 4#$ -cwd
 6 ####### since working with local storage, no need to request disk space
 7 #$ -1 h_rt=0:10:0
 8 #$ -1 h_vmem=100M
 9 #$ -N tmpdir_test
10#5 - j y11
12 ####### change current working directory to the local /scratch/<jobId>.< o.<aInst>
13 ####### directory, available as TMPDIR on the executing host with HOSTNAME
14 cd STMPDIR
15 ####### write details to <jobName>.o<jobId> output file
16 echo "HOSTNAME = " SHOSTNAME
17 echo "TMPDIR = " STMPDIR
18 ####### create output directory on executing host (parent folder is TMPDIR)
19 mkdir my_data
20
21 ####### run program
22 SHOME/wmwr/my_examples/tempdir_example/myExample_tempdir
24 ####### copy the output to the directory the job was submitted from
25 cp -a ./my_data $HOME/wmwr/my_examples/tempdir/
```
submit via qsub submissionScript\_tempDir.sge

User Wiki: Main Page > Brief Introduction to HPC Computing >  $1.2$ 

## Usage of SGE: Single slot job

**Example:** single slot job-array job

submissionScript\_jobArray.sge:

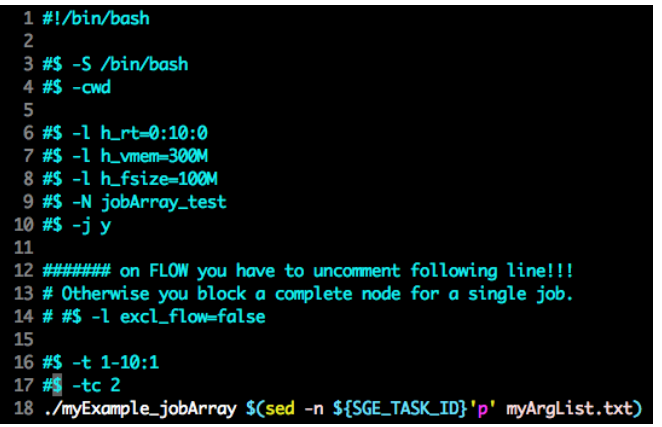

submit via qsub submissionScript\_jobArray.sge

User Wiki: Main Page  $>$  Brief Introduction to HPC Computing  $> 1.3$ 

## Usage of SGE: Parallel job

**Example: parallel job using** openMpi submissionScript\_openMpi.sge:

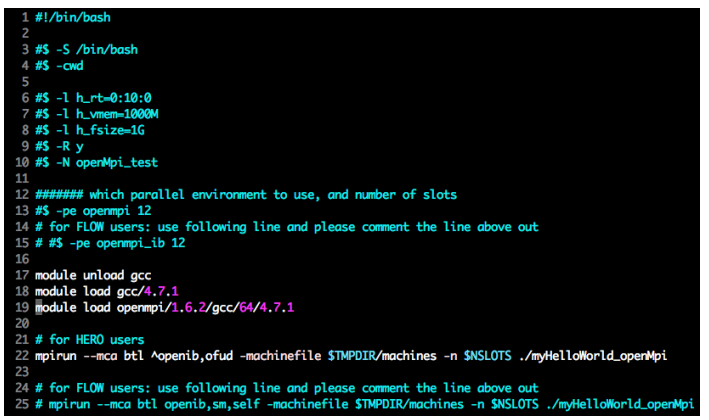

submit via qsub submissionScript\_openMpi.sge

User Wiki: Main Page > Brief Introduction to HPC Computing >  $2.1$ 

## Usage of SGE: Parallel job

#### **Submitting a job:**

- similar to single slot job

```
User Wiki: Main Page > Brief Introduction to HPC Computing > 2.1.2
```
#### $\blacksquare$  Checking status of job:

- monitor job status using  $qstat = q t$  $\rightarrow$  more details for parallel jobs

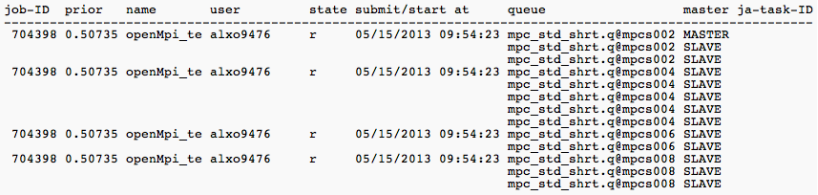

User Wiki: Main Page > Brief Introduction to HPC Computing >  $2.1.3$ 

## Usage of SGE: Job allocation rule

- How to actually collect slots needed for job?
	- distributed memory paradigm: different possibilities
	- SGE collects slots according to particluar *allocation rule*
- **Allocation rule:** 
	- part of PE configuration (e.g.,  $qcont$  -sp openmpi)
	- here: *fill-up* rule
- **Fill-up allocation rule:** 
	- localize slots as much as possible
	- greedily collect slots (until requirements are met)

Example:

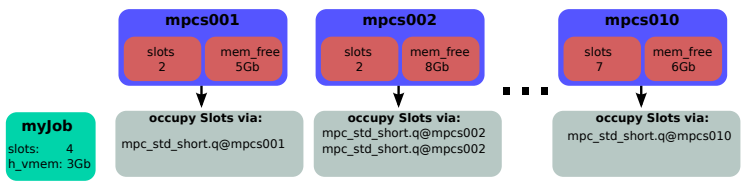

FLOW: different! By default, user has exclusive access to nodes.

### Usage of SGE: PE memory issue

Retrieve details for finished jobs:

- filter *accounting file* via gacct  $-i$  <jobId>
- $-$  here:  $qacct -j$  704398

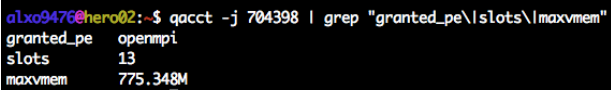

- $\rightarrow$  why so much memory for a slim job?
- **PE** memory issue:
	- jobs distributed over several nodes
	- MASTER process sets up/maintains connection to SLAVEs
	- per additional host  $\approx$  100Mb-150Mb
	- accumulate for MASTER only (other nodes need less)

#### $\rightarrow$  common problem: MASTER might run out of resources!

User Wiki: Main Page > Brief Introduction to HPC Computing >  $2.3$ 

## Usage of SGE: Parallel job

**Example: parallel job using smp via** openMp

submissionScript\_smp.sqe:

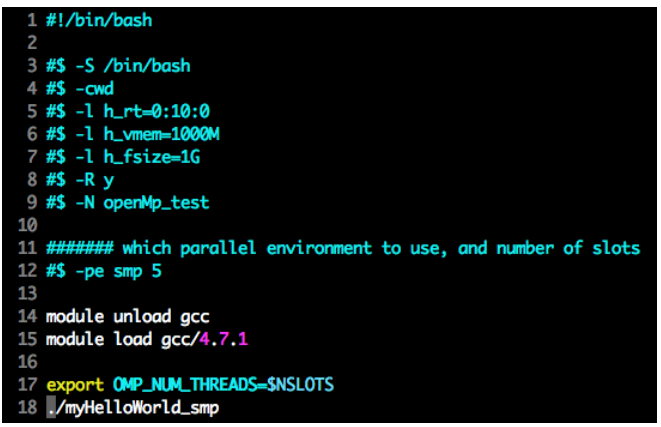

submit via qsub submissionScript smp.sqe

**User Wiki:** Main Page > Brief Introduction to HPC Computing > 3

## Usage of SGE: Parallel job

- **Submitting a job:** 
	- similar to single slot job
- Checking status of job:
	- monitor job status using  $qstat -j$

job-ID prior name user state submit/start at queue master ja-task-ID 749772 0.50598 openMp\_tes alxo9476 r 06/26/2013 16:14:17 mpc\_std\_shrt.q@mpcs105 MASTER mpc std shrt.q@mpcs105 SLAVE mpc std shrt.q@mpcs105 SLAVE mpc std shrt.g@mpcs105 SLAVE mpc std shrt.q@mpcs105 SLAVE mpc std shrt.q@mpcs105 SLAVE

**User Wiki:** Main Page > Brief Introduction to HPC Computing >  $3.2$ 

- Matching resources to requests:
	- shared memory paradigm
	- smp requires all slots to be located on single host
	- here: no PE memory issue

#### $\rightarrow$  maximally available resources limited by execution host

User Wiki: Main Page > Brief Introduction to HPC Computing >  $3.3$ 

## Usage of SGE: dissecting running jobs

How to monitor current resource-usage for running jobs?

- not possible by means of qstat
- use *interactive session*

 $\rightarrow$  first: use qstat to determine exec. host

Interactive session (recognized by SGE)

- start session via  $q_{\text{rsh}}$  (limited to 10 minutes)
- logon to execution host
- filter for your jobs via  $top$ : obtain process Id (pid)
- list status file to obtain details: cat /proc/pid/status
- $\rightarrow$  useful to monitor, e.g., current/maximal memory

# Debugging and profiling

- **Debugging:** 
	- GNU debugging tools (GDB, DDD)
	- ICS contains intel debugger IDBC

User Wiki: Main Page > Compiler and Dev Tools > debugging

- **Profiling:** 
	- profiling example using  $q$ prof (in C)
	- using shared libs: sprof (more involved)
	- python: cProfile

User Wiki: Main Page > Compiler and Dev Tools > profiling

#### **Mem checker:**

- detect non-freed memory
- detect invalid pointer use
- distinguish heap/stack memory

User Wiki: Main Page > Compiler and Dev Tools > valgrind User Wiki: Main Page > Brief Introduction to HPC Computing > 4

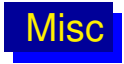

#### $\blacksquare$  How to login from outside the university?

- User Wiki: Main Page > Login
- from home: sometimes difficulties to resolve hostname
- instead try to login using IP-address: ssh abcd1234@10.140.1.61
- How to mount HPC home directory?
	- User Wiki: Main Page > User environment
- Importance of allocating fitting resources
	- avoid unnecessary excess memory
	- be *friendly* user

## Utilized cluster capacity

Typical number of running jobs (example: mpcs nodes):

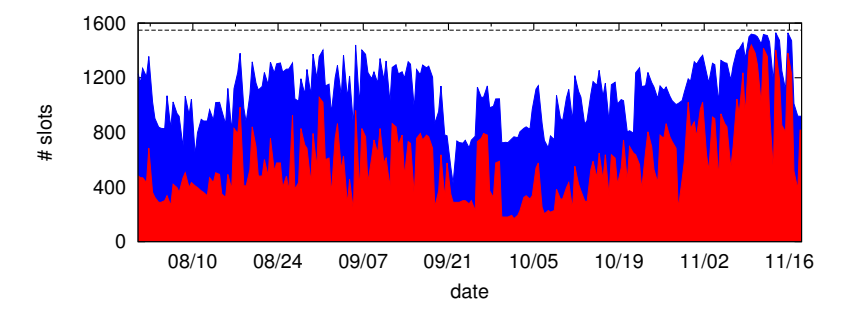

### Utilized cluster capacity

Typical amount of excess memory (example: mpcs nodes) Top: per host, bottom: per occupied slot

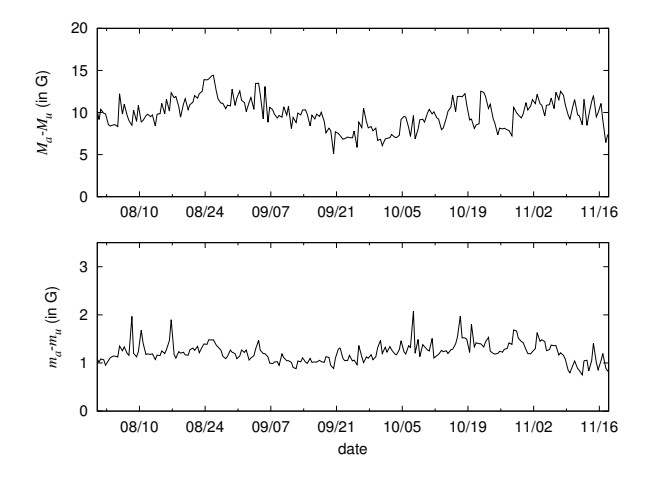